#### *Сергій Оліневич*,

*студент факультету математики, фізики і комп'ютерних наук Вінницького державного педагогічного університету імені Михайла Коцюбинського*

# **ВИКОРИСТАННЯ У НАВЧАЛЬНОМУ ПРОЦЕСІ GOOGLE SITES ВЧИТЕЛЯМИ ІНФОРМАТИКИ**

*Анотація. Охарактеризовано сервіс Google Sites та можливості його використання в навчальному процесі вчителем інформатики.* 

*Ключові слова: освіта, урок інформатики, вчитель інформатики, webтехнології, web-сайт, інформаційне суспільство, мережа Інтернет, Google Sites.*

*Abstract. The Google Sites service and the possibilities of using a computer science teacher in the educational process are described.*

*Keywords. Education, computer science lesson, computer science teacher, web-technologies, web-site, information society, Internet, Google Sites.*

Ми живемо в еру інформатизації. Одним із напрямків якої процес інформатизації освіти, що передбачає використання можливостей застосування web-технологій*,* мультимедійної й інтерактивної техніки, сучасних методів і засобів навчання інформатики для активізації процесів розвитку наочнодієвого, наочно-образного, теоретичного типів мислення [1]; для розвитку творчого, інтелектуального потенціалу учня, здібностей до комунікативних дій; для інтенсифікації всіх рівнів навчально-виховного процесу, підвищення його ефективності і якості [2]. З розвитком технологічного прогресу у школах стали активно застосовуватися у навчальному процесі смартфони та планшети. Робота в віртуальному просторі, в якому учні або група учнів отримуватимуть освітні матеріали в електронній формі, надає незаперечну перевагу. Навчання стає набагато ефективніше, особливо якщо до будь-яких текстових матеріалів додано презентації, зображення, аудіо-, відеоматеріали, які не можуть не залишитися в пам'яті учня [5].

При цьому сам учень може готувати і розміщувати свої роботи в аналогічній формі, знайомитися з роботами інших, мати можливість брати участь в різних проектах. Одним із таких сервісів є Google Sites. Даний webресурс є одним із безкоштовних конструкторів сайтів із великою функціональністю [7]. Завдяки йому можна створювати сайти на будь-яку тематику для вчителів, дуже швидко та якісно не потребуючи досить багато знань із web- програмування, а це означає, що сайт зможе створити й сам вчитель, який не є професіоналом з даної спеціальності [5].

Серед основних завдань, що вирішуються ресурсом Google Sites, можна визначити такі:

- реалізація освітніх програм з використанням технологій;
- − організаційно-методичний супровід навчального процесу;
- електронний документообіг;
- − організація педагогічних комунікацій;
- − розміщення електронних освітніх ресурсів;
- проведення моніторингу якості освітніх програм і ресурсів.

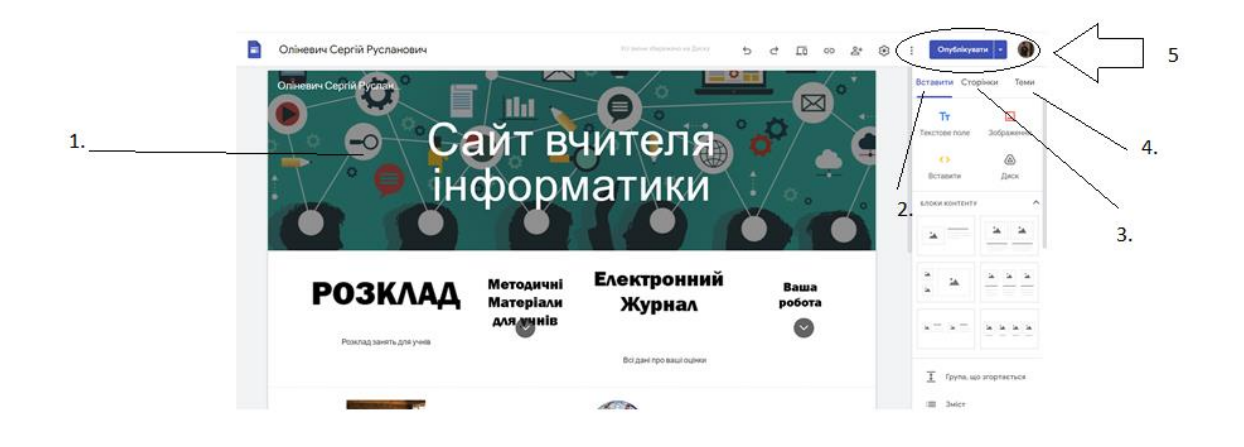

### *Рисунок 1. Інтерфейс Google Sites*

<span id="page-1-0"></span>Редактор сайту *Google Sites*, містить такі основні складові [\(Рисунок 1\)](#page-1-0):

1. Шапка сайту.

2. Поле «Вставка» надає можливість створювати сам макет та додавати різні посилання, фото тощо.

3. «Сторінки» - завдяки даній сторінці є можливість створити стільки сторінок для сайту, скільки потрібно.

4. «Теми» - тут можна змінити самий вигляд сайту, поміняти шрифти та обрати тему сайту

5. Кнопка «Опублікувати» - за допомогою цієї опції сайт з'являється у інтернеті, та інші користувачі можуть його переглянути.

На основі проведеної роботи можна стверджувати, що при роботі із Google Sites ми отримуємо функціонал для роботи вчителя, та розміщення різного типу матеріалів, таких як (Рисунок 2):

- 1. Електронні журнали;
- 2. Розклад;
- 3. Методичні матеріали;
- 4. Власні напрацювання;
- 5. Матеріали для дистанційного навчання;
- 6. тощо.

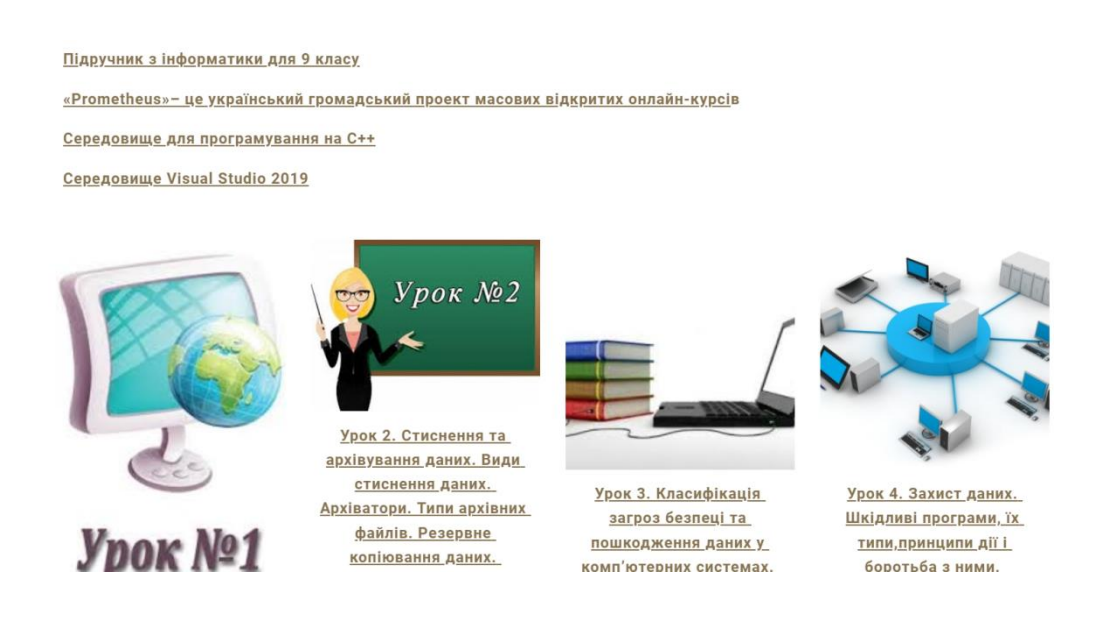

*Рисунок 2. Приклад розміщення навчальних матеріалів на Google Sites [6].*

Можливостей з розробки web-додатків в Google Sites, насправді, є багато. Однією з них є web-квест, який можна використати на уроках інформатики, що передбачає формування логічного та критичного мислення [3]. Для прикладу розглянемо web-квест «Міжпланетна подорож», який можна використовувати на уроках інформатики та астрономії [4]. Для створення особистого квесту не потрібно мати високий рівень знань із програмування, потрібно лише продумати всі кроки та завдання для зацікавлення учнів у його проходженні (Рисунок 3).

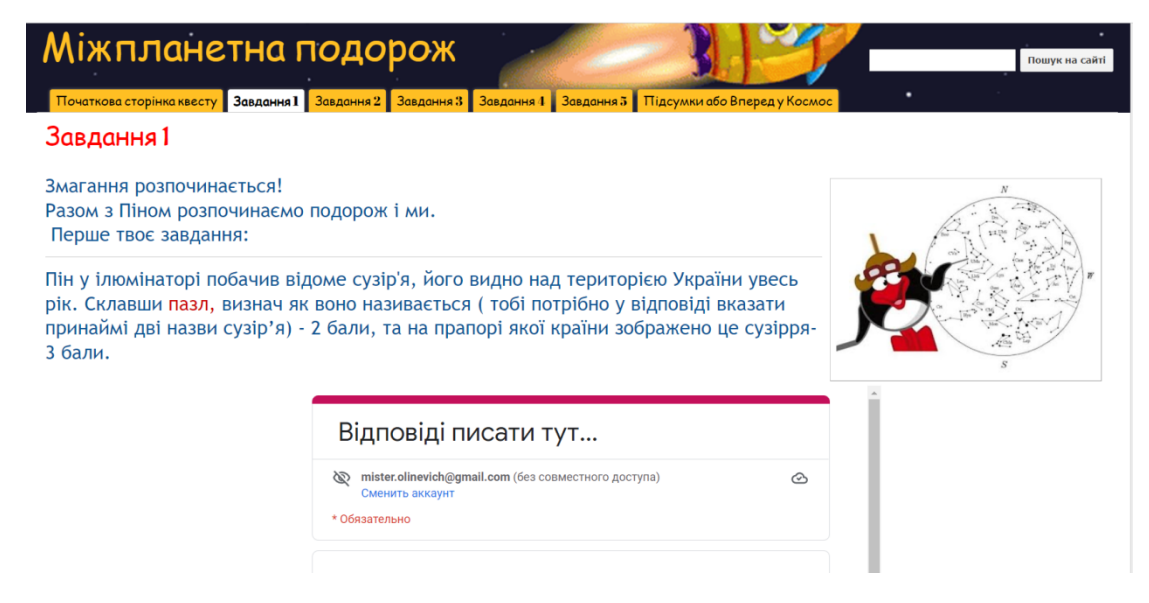

*Рисунок 3. Приклад web-квесту «Міжпланетна подорож» [9].*

Вчителі також в своїй професійній діяльності використовують Google Sites для початкового вивчення основ Web – програмування (Рисунок 4), оскільки він має такі переваги:

- 1) доступний інтерфейс;
- 2) відсутність реклами;
- 3) безкоштовне користування;
- 4) використання Хмарних технологій;
- 5) зв'язок з іншими продуктами Google.

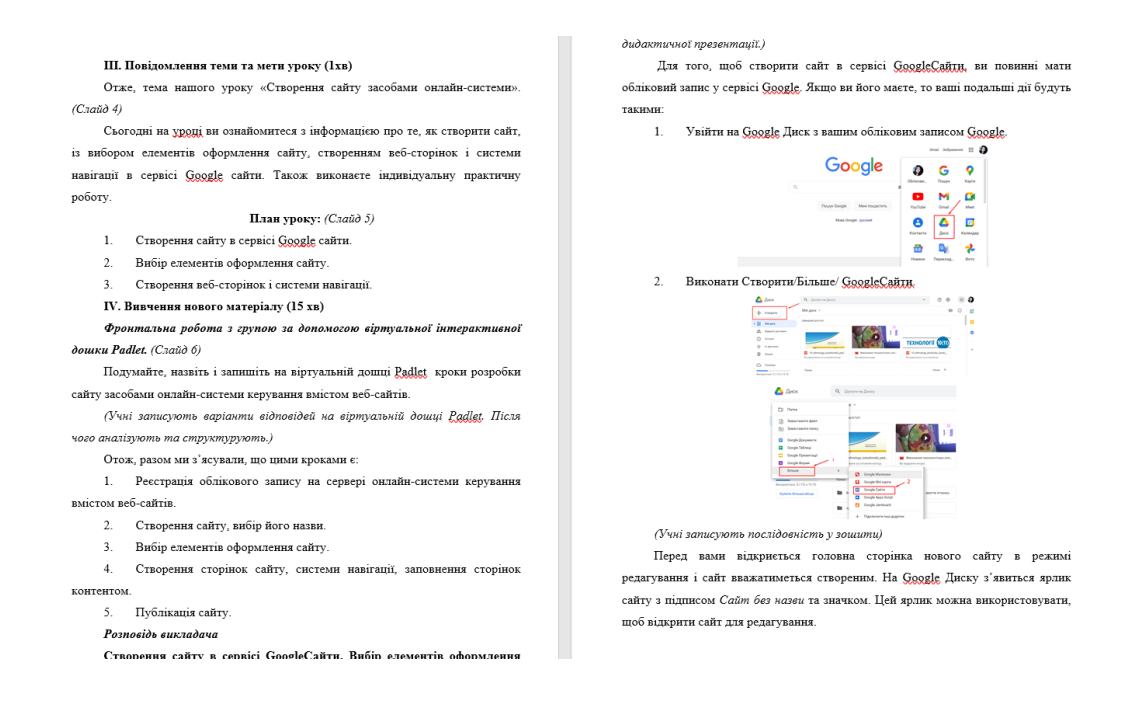

### *Рисунок 4. Фрагмент уроку зі створення сайту в Google Sites [4].*

Таким чином, *Google Sites* є ефективним технічним засобом на сьогодні, на рівні із іншими конструкторами. При методично виваженому використанні якого здійснюється сучасний навчальний процес в умовах змішаного і дистанційного навчання інформатики.

## **Список використаних джерел**

1. Використання засобу google sites для створення сайту професійнотехнічного навчального закладу. *Освітній проект «На Урок» для вчителів*. URL: [https://naurok.com.ua/vikoristannya-zasobu-google-sites-dlya-stvorennya](https://naurok.com.ua/vikoristannya-zasobu-google-sites-dlya-stvorennya-saytu-profesiyno-tehnichnogo-navchalnogo-zakladu-14504.html)[saytu-profesiyno-tehnichnogo-navchalnogo-zakladu-14504.html](https://naurok.com.ua/vikoristannya-zasobu-google-sites-dlya-stvorennya-saytu-profesiyno-tehnichnogo-navchalnogo-zakladu-14504.html) (дата звернення: 19.06.2022).

# 2. ШИШАЦЬКИЙ РАЙОННИЙ МЕТОДИЧНИЙ

ЦЕНТР.URL: [http://shyshaky-](http://shyshaky-rmk.edu.poltava.ua/Files/downloadcenter/%D0%A0%D0%B5%D0%BA%D0%BE%D0%BC%D0%B5%D0%BD%D0%B4%D0%B0%D1%86%D1%96%D1%97%20%D0%9F%D0%9E%D0%86%D0%9F%D0%9F%D0%9E%20%D1%81%D0%B0%D0%B9%D1%82%D0%B8.pdf)

[rmk.edu.poltava.ua/Files/downloadcenter/Рекомендації%20ПОІППО%20сайти.pdf](http://shyshaky-rmk.edu.poltava.ua/Files/downloadcenter/%D0%A0%D0%B5%D0%BA%D0%BE%D0%BC%D0%B5%D0%BD%D0%B4%D0%B0%D1%86%D1%96%D1%97%20%D0%9F%D0%9E%D0%86%D0%9F%D0%9F%D0%9E%20%D1%81%D0%B0%D0%B9%D1%82%D0%B8.pdf) (дата звернення: 19.06.2022).

3. Лекція 2. класифікація та принципи побудови систем моніторингу. *StudFiles*. URL: <https://studfile.net/preview/5706386/> (дата звернення: 19.06.2022).

4. Онлайн-конспект з інформатики. *Google Sites: Sign-in*. URL: <https://sites.google.com/view/onlayn-konspekt-z-informatiku> (дата звернення: 19.06.2022).

5. Співпраця України з НАТО : зб. студент. наук. робіт. Житомир : Полісся, 2008. 116 с.

6. Урок "Створення сайтів засобами онлайн-системи". *Освітній проект «На Урок» для вчителів*. URL: [https://naurok.com.ua/urok-stvorennya](https://naurok.com.ua/urok-stvorennya-saytiv-zasobami-onlayn-sistemi-224745.html)[saytiv-zasobami-onlayn-sistemi-224745.html](https://naurok.com.ua/urok-stvorennya-saytiv-zasobami-onlayn-sistemi-224745.html) (дата звернення: 19.06.2022).

7. Яшанов С. М. - Концептуальні засади проектування системи інформатичної підготовки майбутніх учителів в умовах компетенційного підходу (2015). *Каталоги | Національна бібліотека України імені В. І. Вернадського*. URL: [http://www.irbis-nbuv.gov.ua/cgi-](http://www.irbis-nbuv.gov.ua/cgi-bin/irbis_nbuv/cgiirbis_64.exe?I21DBN=LINK&P21DBN=UJRN&Z21ID=&S21REF=10&S21CNR=20&S21STN=1&S21FMT=ASP_meta&C21COM=S&2_S21P03=FILA=&2_S21STR=Mnf_2015_17_19)

[bin/irbis\\_nbuv/cgiirbis\\_64.exe?I21DBN=LINK&P21DBN=UJRN&Z21ID](http://www.irbis-nbuv.gov.ua/cgi-bin/irbis_nbuv/cgiirbis_64.exe?I21DBN=LINK&P21DBN=UJRN&Z21ID=&S21REF=10&S21CNR=20&S21STN=1&S21FMT=ASP_meta&C21COM=S&2_S21P03=FILA=&2_S21STR=Mnf_2015_17_19) [=&S21REF=10&S21CNR=20&S21STN=1&S21FMT=ASP\\_met](http://www.irbis-nbuv.gov.ua/cgi-bin/irbis_nbuv/cgiirbis_64.exe?I21DBN=LINK&P21DBN=UJRN&Z21ID=&S21REF=10&S21CNR=20&S21STN=1&S21FMT=ASP_meta&C21COM=S&2_S21P03=FILA=&2_S21STR=Mnf_2015_17_19) [a&C21COM=S&2\\_S21P03=FILA=&2\\_S21STR=Mnf\\_2015\\_17\\_19](http://www.irbis-nbuv.gov.ua/cgi-bin/irbis_nbuv/cgiirbis_64.exe?I21DBN=LINK&P21DBN=UJRN&Z21ID=&S21REF=10&S21CNR=20&S21STN=1&S21FMT=ASP_meta&C21COM=S&2_S21P03=FILA=&2_S21STR=Mnf_2015_17_19) ( дата звернення: 19.06.2022).

8. Radkevych O. МОДЕЛЬ СИСТЕМИ РОЗВИТКУ ПРАВОВОЇ КУЛЬТУРИ ПЕДАГОГІЧНИХ ПРАЦІВНИКІВ ЗАКЛАДІВ ПРОФЕСІЙНОЇ ОСВІТИ. *Professional Pedagogics*. 2020. Т. 1, № 20. С. 56–63. URL: <https://doi.org/10.32835/2707-3092.2020.20.56-63> (дата звернення: 19.06.2022).

9. Міжпланетна подорож. *Google Sites: Sign-in*. URL: <https://sites.google.com/site/56klas/home> (дата звернення: 19.06.2022).

*Науковий керівник: докт. пед. наук, професор Клочко Оксана Віталіївна*